You can search for a keyword, or part of a word, or by ONIX element name, to see the codes used in that element (eg search for <box>5)

Click to return to the list of all the codelists

Red bars indicate deprecated codes

Click on a codelist number or code to copy it to the clipboard (ready for pasting elsewhere)

Switch to another language (but note not all translations are complete)

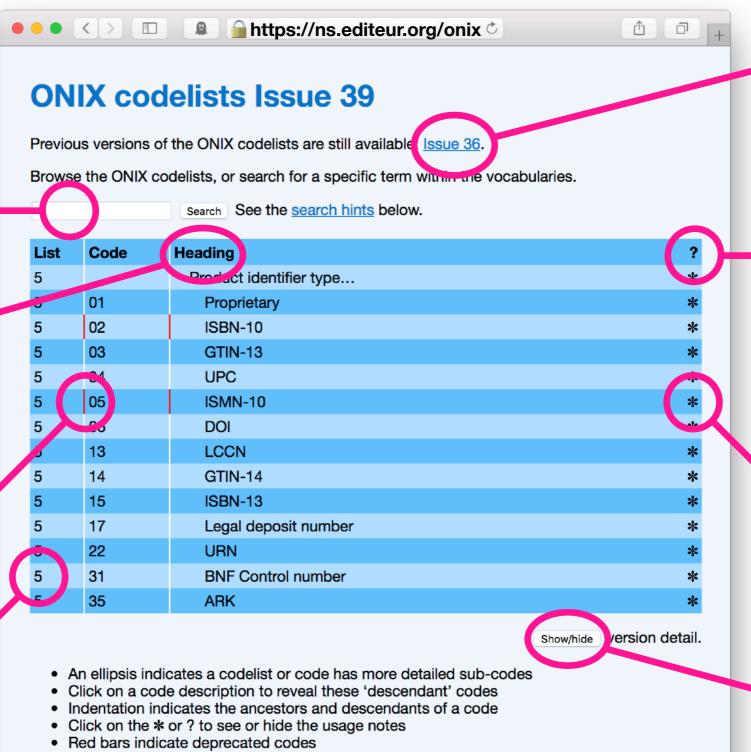

- Search for text in code descriptions (for example 'paperback') using the search field at the top
  - o Searches are not case-sensitive, and search both the code headings and any notes
  - You don't need to use complete words (eg 'paperb')
  - You can also search for ONIX XML data elements (eg '<ProductIDType>') or by codelist number
- Click on a search result to see it 'in context' with its ancestor and descendant codes
- A click on 'Heading' or a blank search returns you to the top level of the hierarchy
- Click on the code or codelist number to copy the code to the clipboard

Deutsc Español F ançais Italiano Norsk

The latest Issue to work with ONIX
2.1 is still available

Click to reveal *all* the notes linked to the codes

Click to reveal notes associated with a particular code

Press to show
when a new code
was introduced (eg
code 15, ISBN-13,
was introduced
with Issue 4)